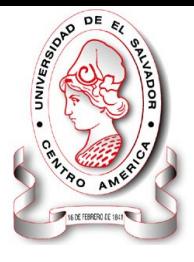

### **UNIVERSIDAD DE EL SALVADOR FACULTAD MULTIDISCIPLIINARIA ORIENTAL ADMINISTRACION ACADEMICA**

# **PLANIFICACIÓN ASESORIA E INSCRIPCIÓN; CICLO I-2012**

### **1.0 Asesoría Estudiantil. Del 30 / 01 / 2012 al 10 / 02 / 2012.**

➢ Lugar: Departamentos Académicos y/o Secciones que lo requieran.

### **2.0 Inscripción de Asignaturas. ANTIGUO INGRESO.**

**Modalidad Libre. Del 30 / 01 / 2012 al 12 / 02 / 2012**

Puede realizar la inscripción desde cualquier lugar con acceso a internet, durante las 24 horas del día.

#### **Procedimiento.**

- ➢ Cancelar matricula y primera cuota, 48 horas antes del acto de inscripción.
- ➢ Disponer de la contraseña actualizada.
- ➢ Acceder al expediente en línea e ir a la opción inscripción en línea.
- ➢ Seleccionar los grupos teóricos de cada asignatura
- ➢ Dar clic en la opción Inscribir o procesar.

Nota. Favor verificar si la inscripción fue exitosa e imprima el comprobante.

#### **Modalidad Restringida. Del 30 / 01 / 2012 al 03 / 02 / 2012** Lugar. Sala de internet de la Unidad Bibliotecaria.

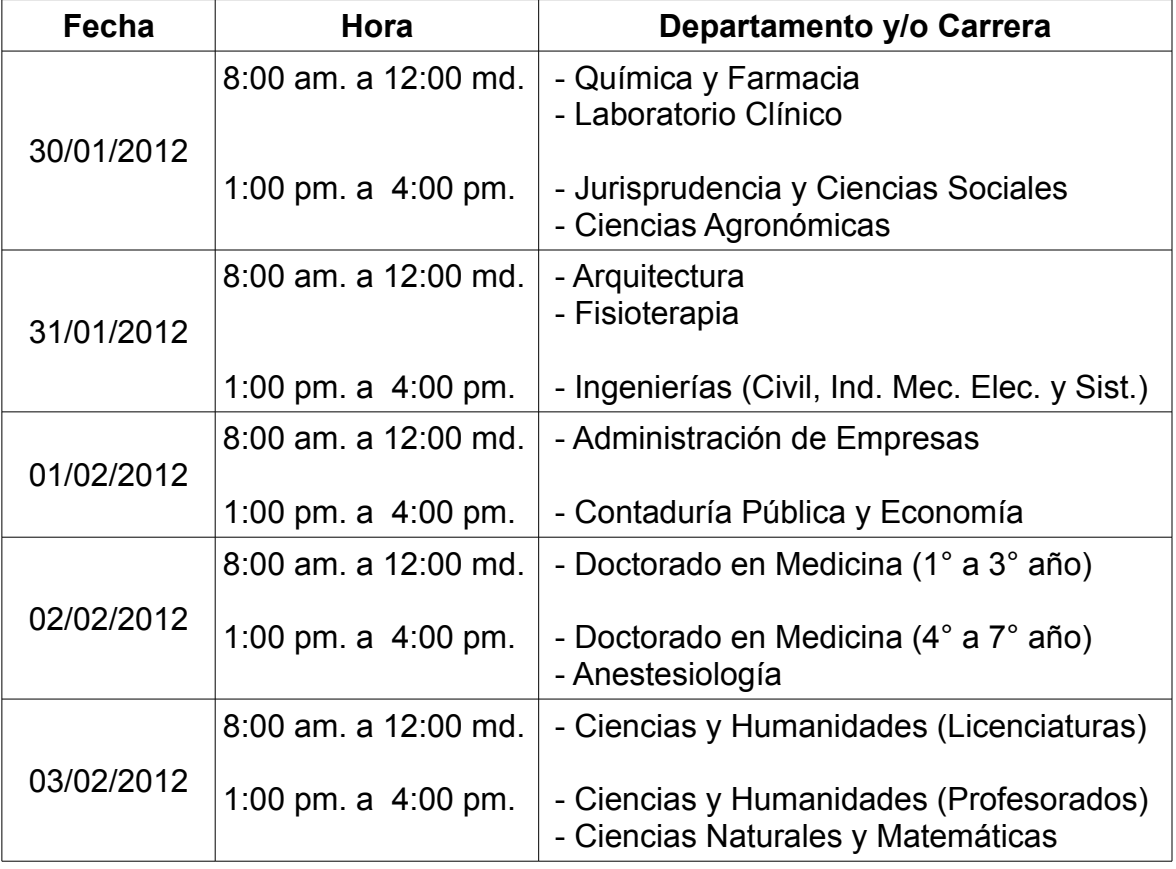

# **CALENDARIZACIÓN**

# **2.1 Inscripción de Asignaturas. NUEVO INGRESO.**

# **Modalidad Libre. Del 06 / 02 / 2012 al 12 / 02 / 2012 .**

Puede realizar la inscripción desde cualquier lugar con acceso a internet, durante las 24 horas del día.

# **Procedimiento.**

- ➢ Cancelar matricula y primera cuota, 48 horas antes del acto de inscripción (Sujeto a consideración del Consejo Superior Universitario).
- ➢ Haber entregado la documentación requerida para la apertura de expediente.
- ➢ Acceder al expediente en línea e ir a la opción inscripción en línea.
- ➢ Seleccionar los grupos teóricos de cada asignatura
- ➢ Dar clic en la opción Inscribir o procesar.

Nota. Favor verificar si la inscripción fue exitosa e imprima el comprobante.

**Modalidad Restringida. Del 06 / 02 / 2012 al 10 / 02 / 2012.** Lugar. Sala de internet de la Unidad Bibliotecaria.

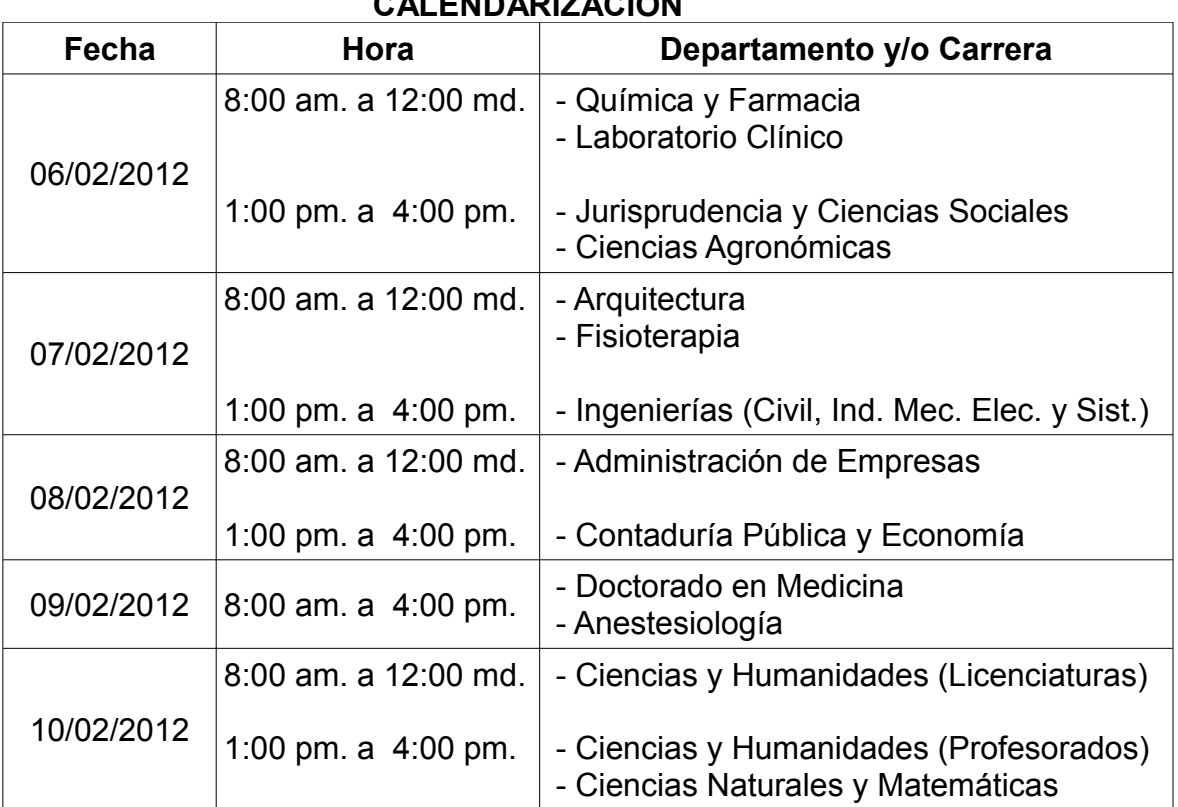

# **CALENDARIZACIÓN**

### **3.0 Inscripción Extemporánea. Del 13 / 02 / 2012 al 24 / 02 / 2012.**

Art. 34 inciso segundo del Reglamento de la Administración Académica.

- **Procedimiento** 
	- $\vee$  Presentar en la Administración Académica, solicitud de inscripción extemporánea dirigida a Junta Directiva, ver formato en la dirección: **http://academica.fmoues.edu.sv/**

Puede descargar esta calendarización en **http://academica.fmoues.edu.sv/**